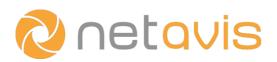

## CHEAT SHEET

# **iCAT People Counting**

#### **Setup considerations**

- Choose a stationary color-camera with a high Signal to Noise Ratio.
- Mount the camera in a downward looking fashion (or with a max. deviation of 30°), ideally at a height of 4~5m; maximize the relevant ground area in the camera's field of view.
- The video stream should have a 640x480 resolution and 15 fps.
- Configure the camera: flicker-free operation, turn off auto-focus, and enable multi-streaming.

#### Setting up the counter

- 1) Define the **Object tracking region** the area where people are tracked:
  - a) Choose a camera, right-click in the Video Analysis (iCAT) tab, and select Add new definition.
  - b) Choose **Object tracking region** in the **Type** dropdown menu and enter an **Identifier** for the region.
  - c) Select the **Rectangle** or **Polygon** option and draw the Object tracking region on the camera view by placing its vertices (or use the default which is the entire image). When drawing a polygon double-click when done.
- 2) Select the Indoor and Overhead downward looking options when appropriate.
- 3) Define the tripwire(s) and associated "green field(s)" for the counting:
  - a) Right-click in the Video Analysis (iCAT) tab, and select Add new definition.
  - b) Choose Event Trigger in the Type dropdown menu and enter an Identifier for the region.
  - c) Select **Tripwire** from the options below the camera view.
  - d) Draw the tripwire on the camera view by placing its vertices and double-clicking when finished.
  - e) Define the green field by pressing the **Toggle** button or moving its vertices.
  - f) Ensure that the tripwire is not too close to the edges of the region or image.
- 4) Adjust tripwire parameters as needed.

#### **Evaluating the performance**

- Calculate the error rate by comparing the results of the people counter with the real number of people.
- Adjust the camera setup and software configuration to reduce the error rate.

### **Additional resources**

- White Paper: People Counting with iCAT
- Netavis Observer User Manual

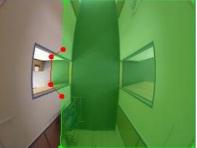

www.netavis.net